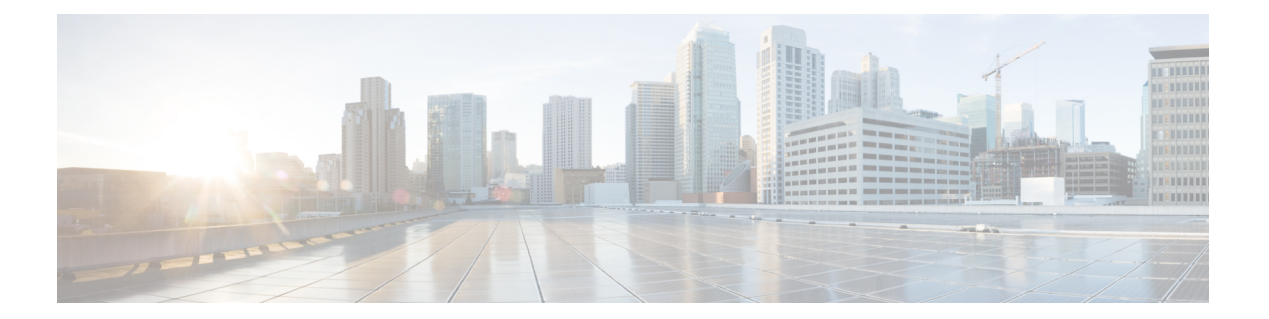

# **I Commands**

- ingress [interface,](#page-1-0) page 2
- itd, [page](#page-3-0) 4

 $\overline{\phantom{a}}$ 

- itd [device-group,](#page-5-0) page 6
- itd [statistics,](#page-6-0) page 7

 $\overline{\phantom{a}}$ 

# <span id="page-1-0"></span>**ingress interface**

To add an ingress interface or multiple interfaces to an Intelligent Traffic Director (ITD) service, use the **ingress interface** command. To remove the interface or interfaces, use the **no** form of this command.

**ingress interface** *interface*

**no ingress interface** *interface*

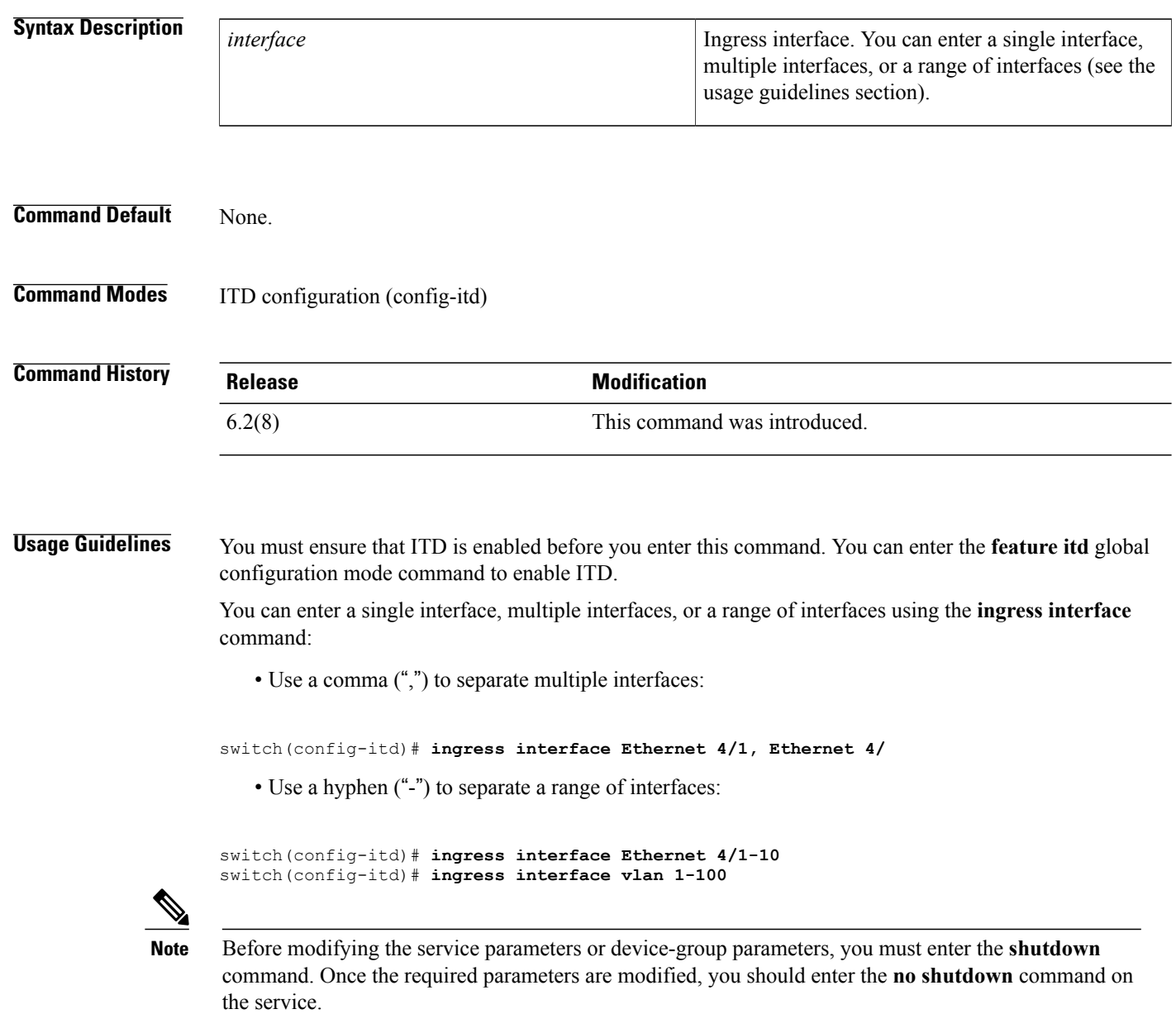

This command requires the Enhanced Layer 2 Package license.

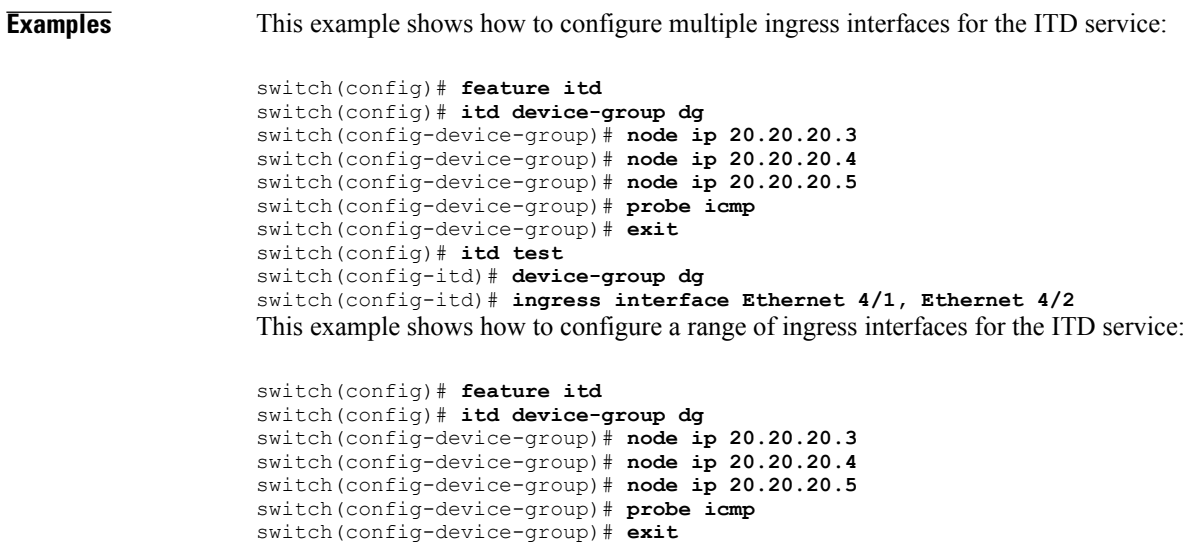

switch(config-itd)# **ingress interface Ethernet 4/1-10**

switch(config)# **itd test**

switch(config-itd)# **device-group dg**

#### **Related Commands**

 $\mathbf I$ 

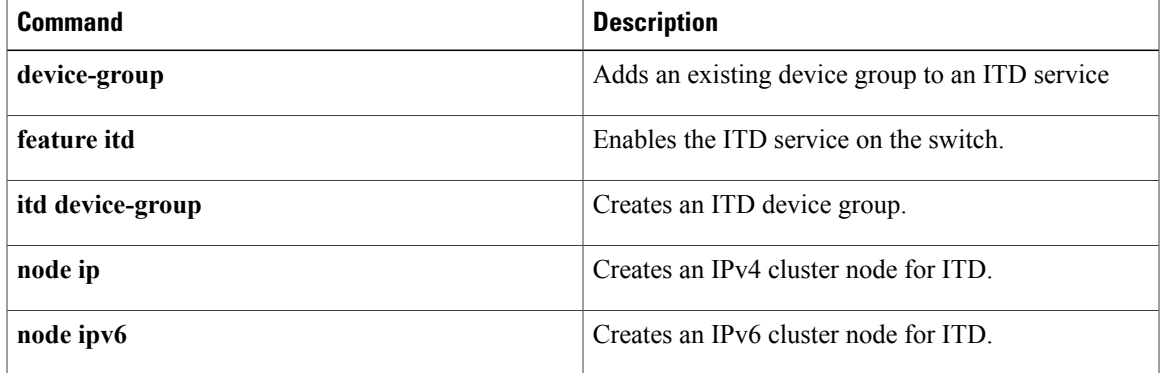

T

### <span id="page-3-0"></span>**itd**

**itd**

To configure an Intelligent Traffic Director (ITD) service and to enter into ITD configuration mode, use the **itd** command. To remove the ITD service, use the **no** form of this command.

**itd** *service-name*

**no itd** *service-name*

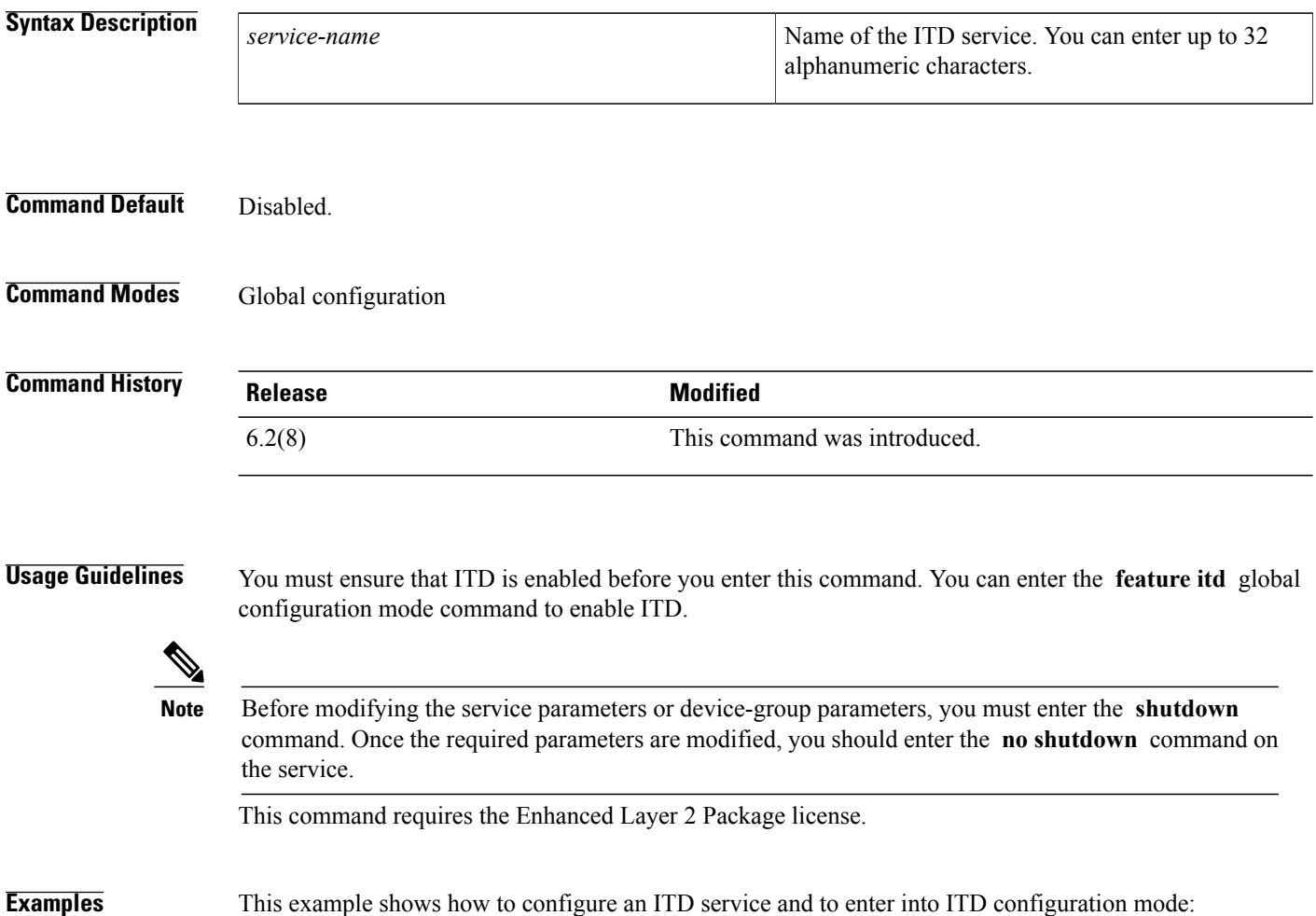

switch(config)# **feature itd** switch(config)# **itd test** switch(config-itd)

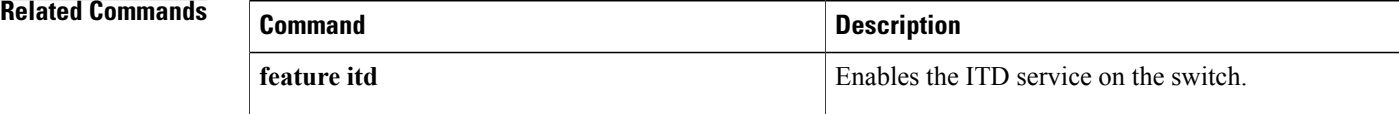

 $\overline{\phantom{a}}$ 

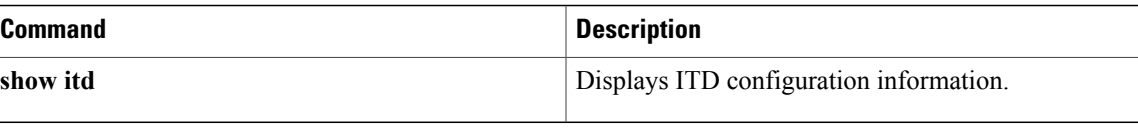

**Cisco Nexus 7000 Series NX-OS Intelligent Traffic Director Command Reference** 

**itd**

T

# <span id="page-5-0"></span>**itd device-group**

To create an Intelligent Traffic Director (ITD) device group and enter device group configuration mode, use the **itd device-group** command. To remove the ITD device group, use the **no** form of this command.

**itd device-group** *name*

**no itd device-group** *name*

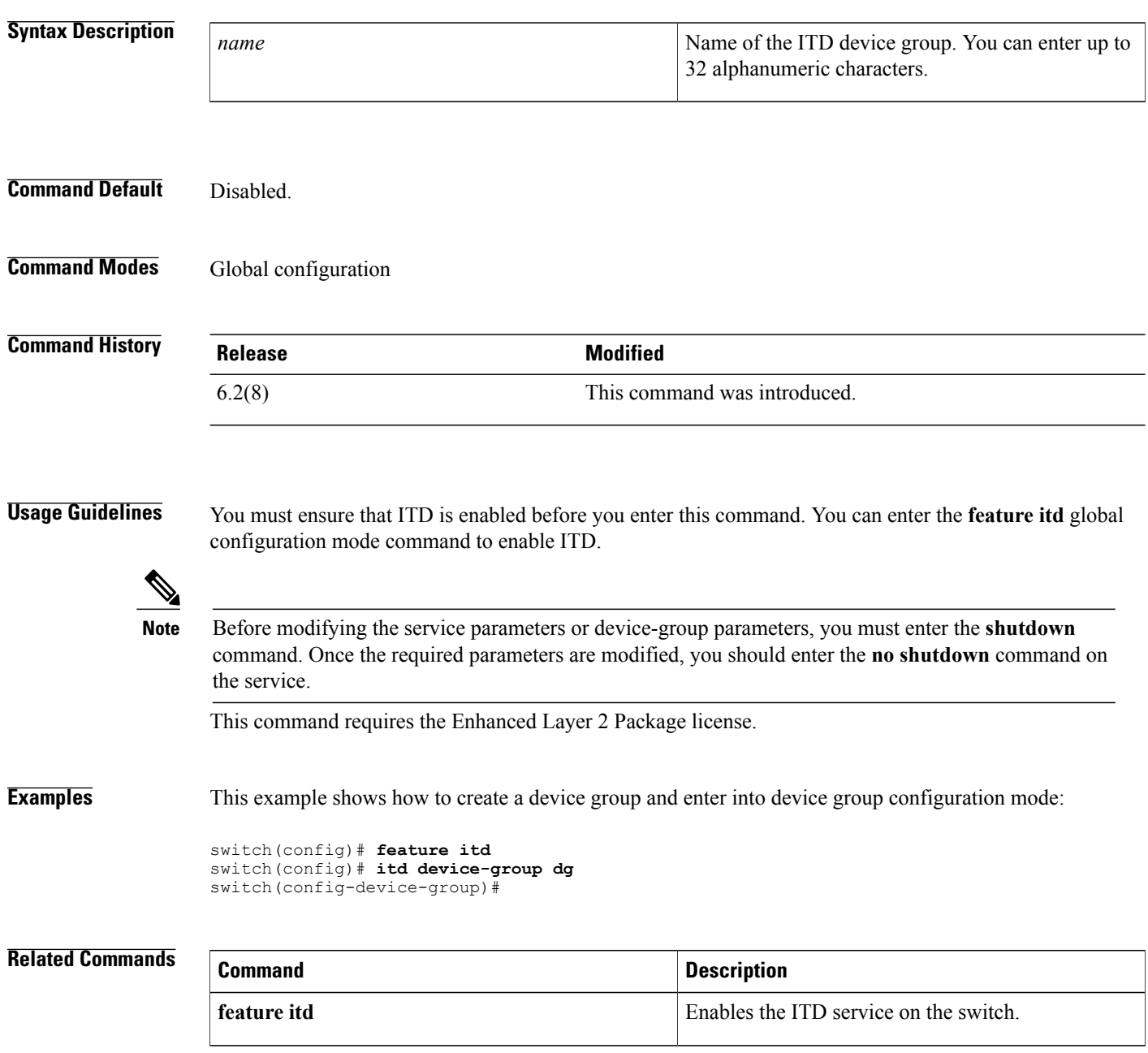

## <span id="page-6-0"></span>**itd statistics**

To enable the collection of statistics for the Intelligent Traffic Director (ITD) service, use the **itd statistics** command. To disable the collection of statistics, use the **no** form of this command.

**itd statistics** *service-name*

**no itd statistics** *service-name*

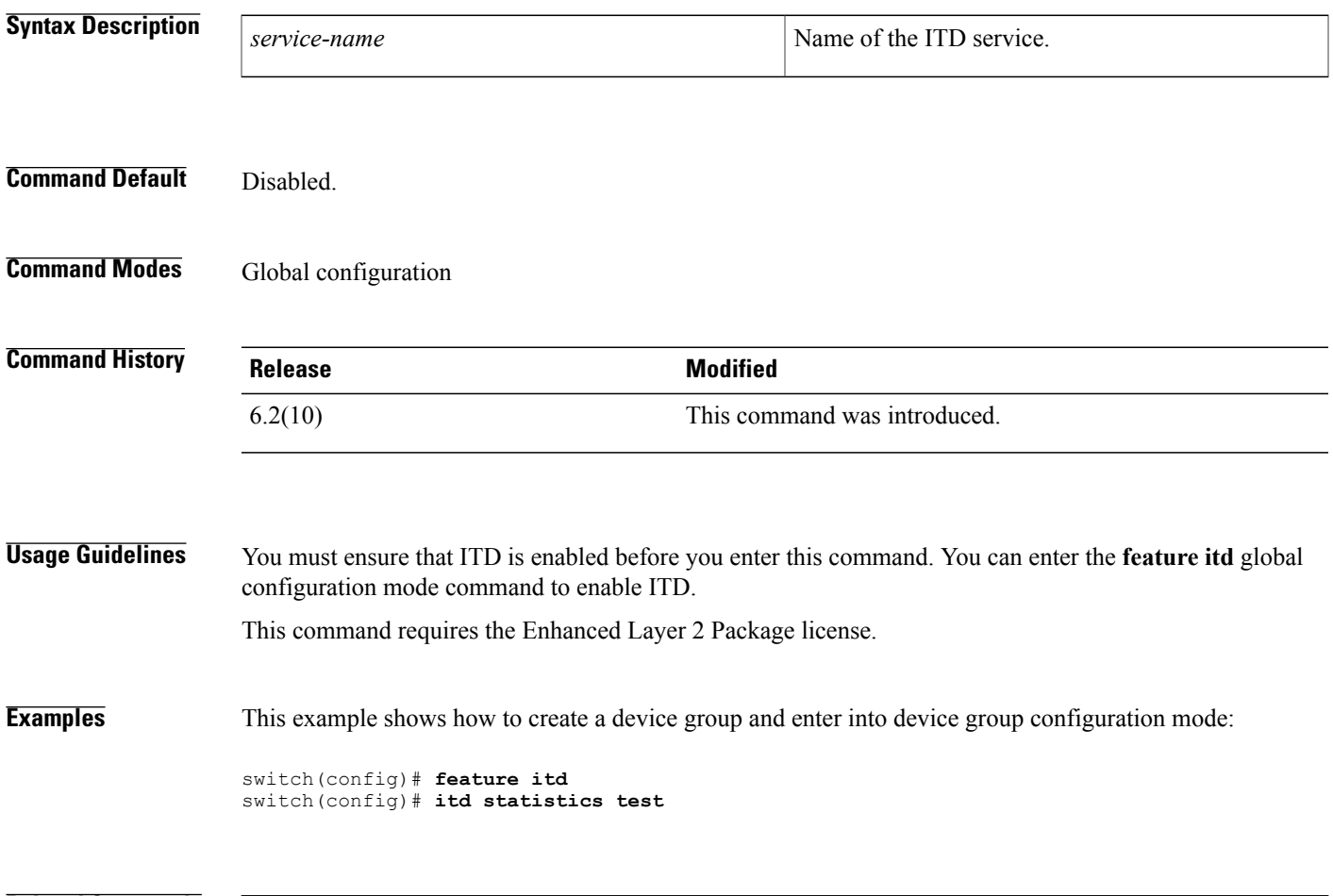

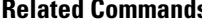

 $\mathbf I$ 

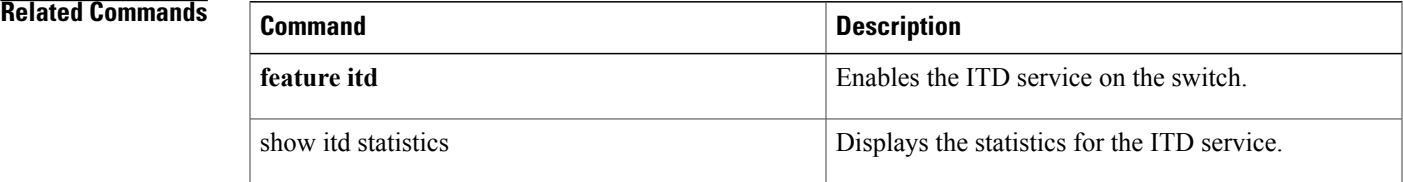

 $\overline{\phantom{a}}$ 

I